## **2022 年 全國科學探究競賽-這樣教我就懂 報名步驟教學**

**1.官網右上角點擊「線上報名」** 

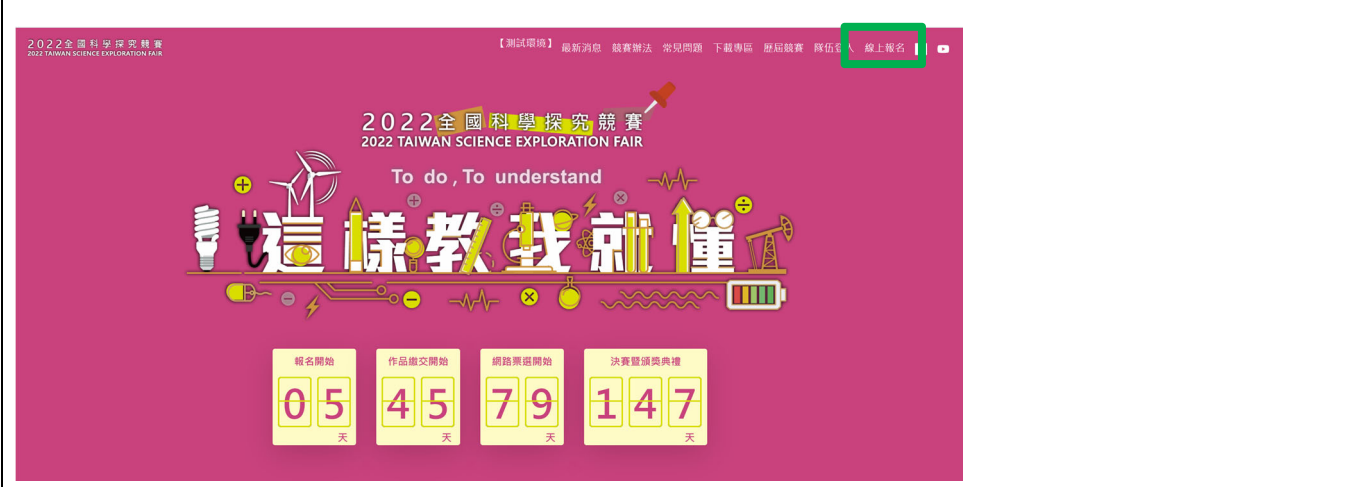

2.瀏覽完各項資訊後,將「我已閱讀並同意參賽規則」打勾,之後點擊「下一步」

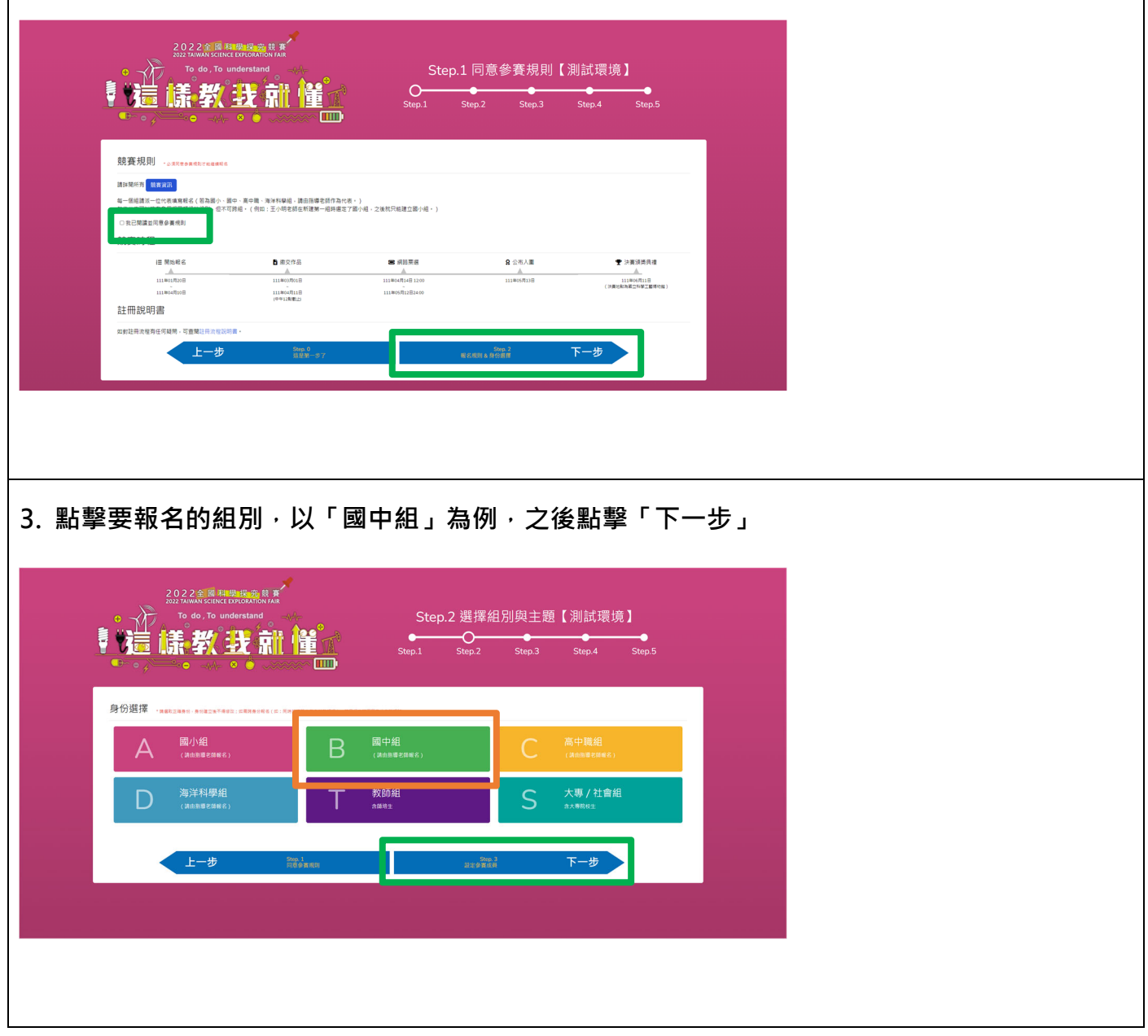

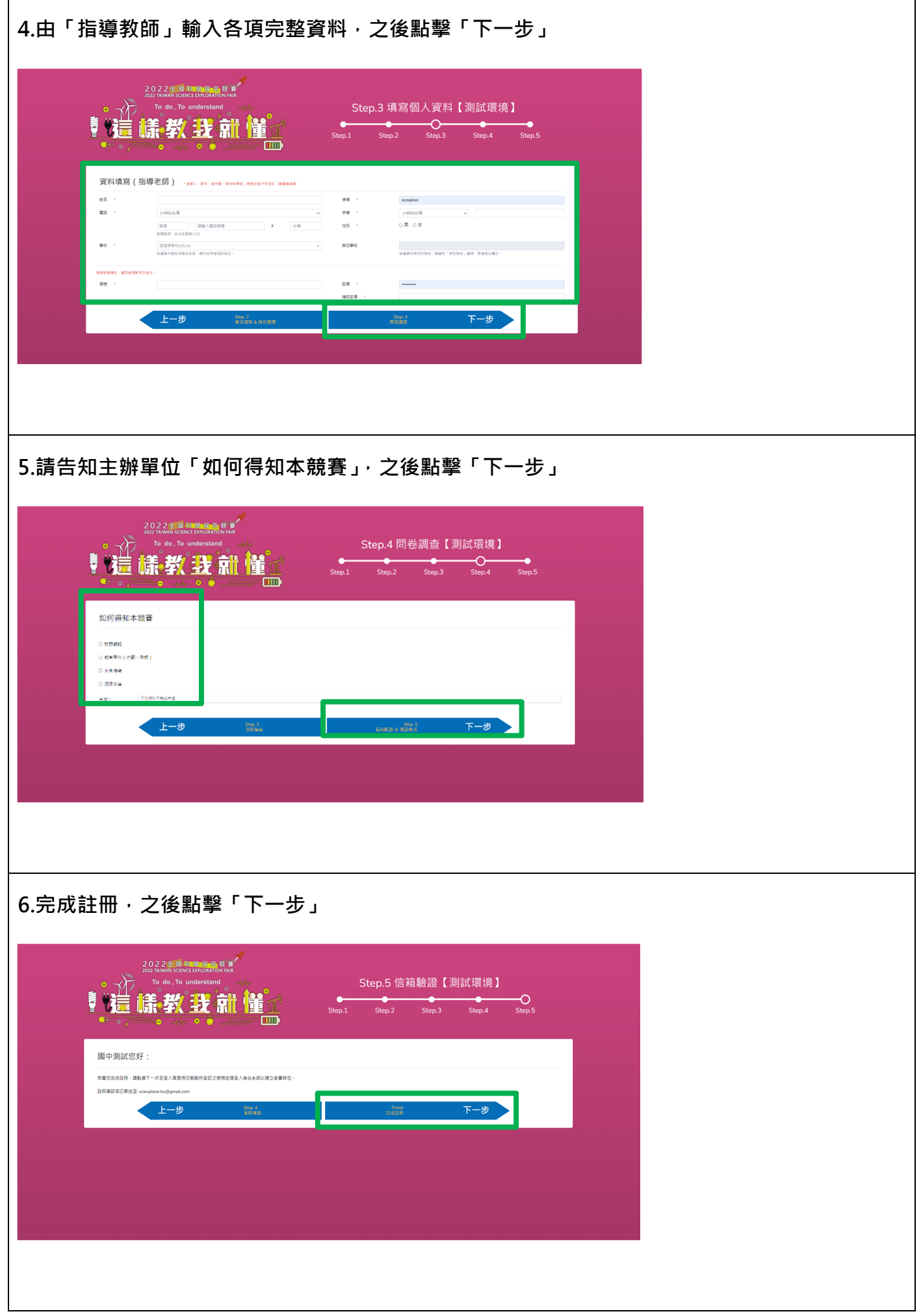

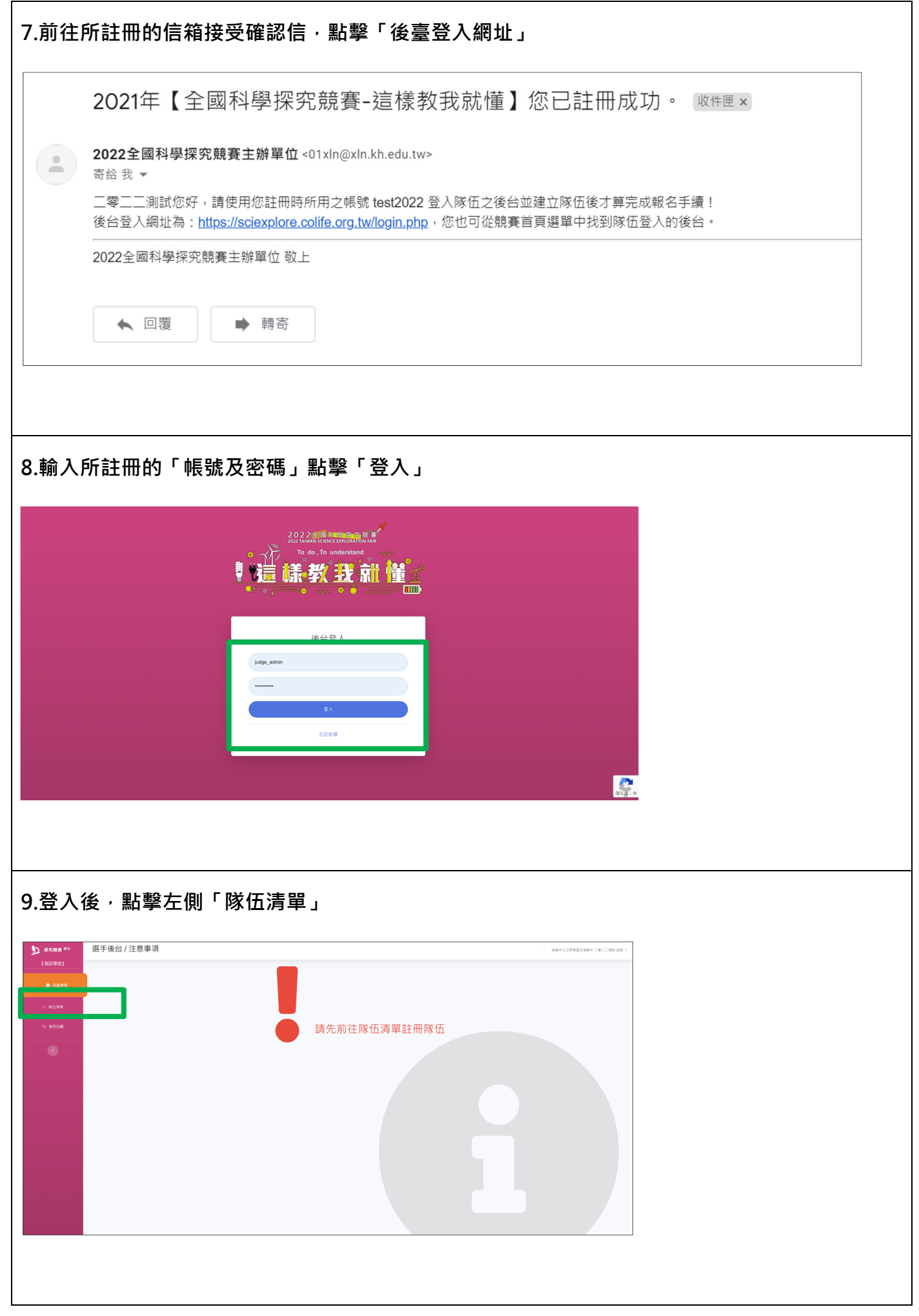

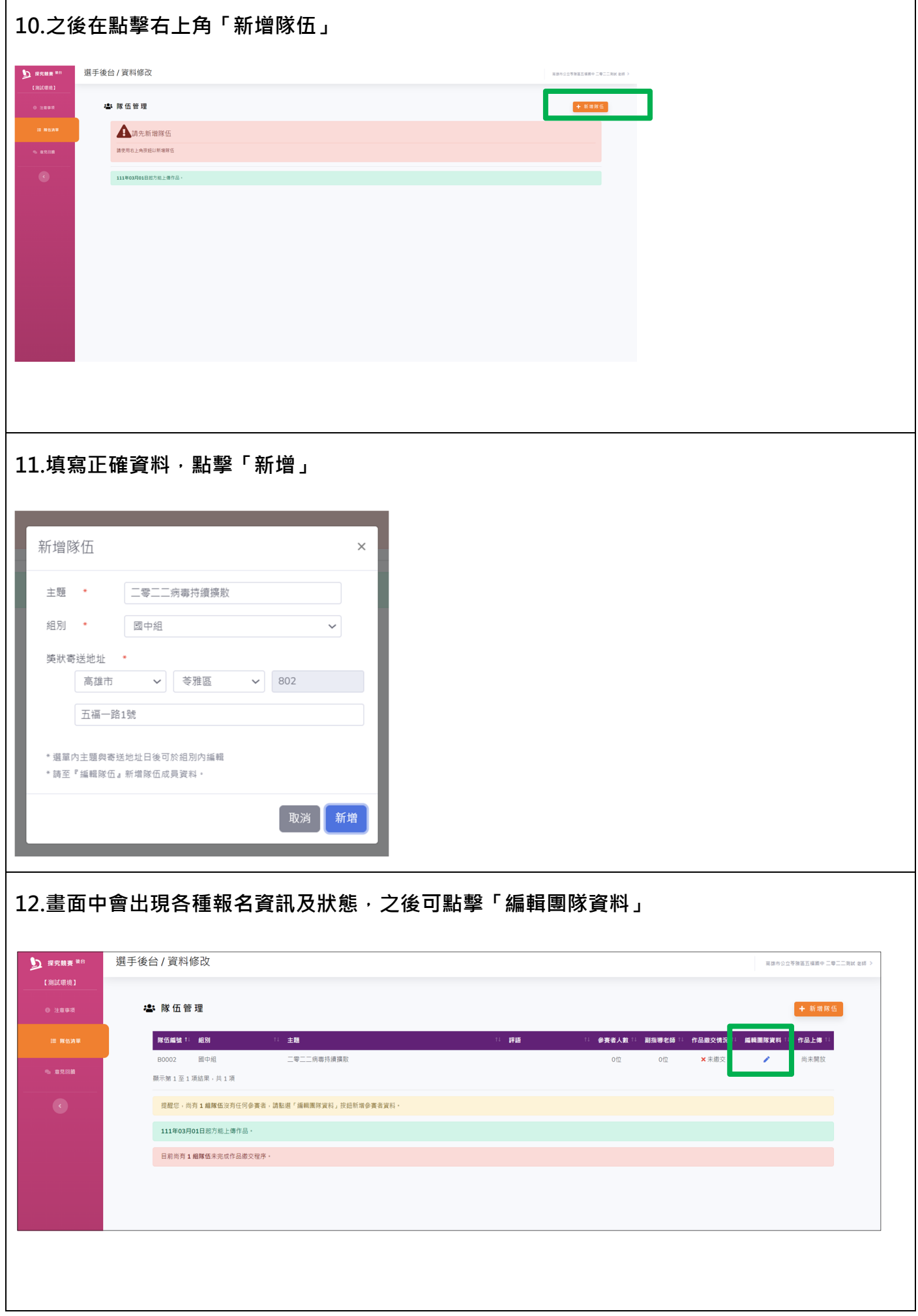

**13.進入後可增加或修改「指導老師及參賽學生資料」。 PS.請務必填寫正確資料,以避免日後各項資料傳遞有誤。 D** answer 選手後台 / 資料修改 <br>高雄市公立等雅區五福蘭中 二零二二列試 老師 2:資料修改 | 中国開発学校全部 Ź 編録 :<br>B0002<br>重設定書 :<br>重設隊伍安碼 ≋≋<br>國中組 <sub>||当||</sub> - ||<br>|二零二二病毒持續擴散<br>||二零二二病毒持續擴散<br>|802高雄市苓雅區五福一路1號  $\overline{\mathcal{E}}$ 高建市公立等推高五福第中<br>二零二二測試 先生 高速市公立等建區五個高中<br>**指導老師二 先生** 2、指導老師 <mark>≗。</mark>指導老師<br><mark>⊡</mark> sciexplore.group@gr<br>**□** 0988-888-888 ▲ 指導老師<br><mark>日</mark> sciexplore.group@gmail.com<br>**日** 0988-888-888  $\bullet$  (06) 505-0940#661  $\bullet$  (06) 505-0940#743 **参赛學生** <sub>高雄市公立等強富五福国中</sub><br>001 同學 高雄市公立等独国五福国中<br>003 同學  $\mathcal{L}$ - 高雄市公立等雑富五福岡中<br>002 同學  $\mathcal{L}_{\mathcal{L}}$  $\overline{\mathscr{E}}$ <u>■</u>1年1班<br>♂ 男性 <u>■</u>1年1班<br>♂ 男性  $\Box$  1年1班 o<sup>r</sup> 男性  $\underline{\bullet}\bullet^{-\otimes\pm}$  $\Delta$  -##  $\Delta$ 高雄市公立等雅區五福區中<br>004 同學  $\overline{\mathscr{E}}$  $\square$ <br/>  $1\#1\#$ 9 女性 4.原住民 **14.以上均填寫完畢後即完成報名程序。**